**GUÍA DE OPERACIÓN DEL MANEJADOR DE PROVEEDORES Y CONTRATISTAS "MAPYC" DEL HONORABLE AYUNTAMIENTO DEL MUNICIPIO DE PUEBLA**

**SEPTIEMBRE DE 2018**

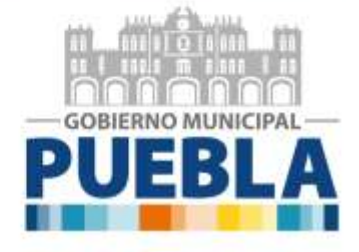

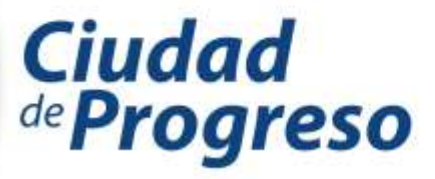

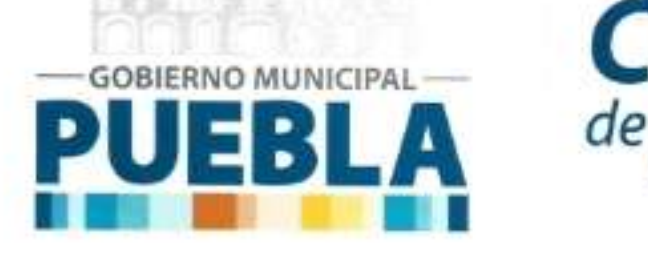

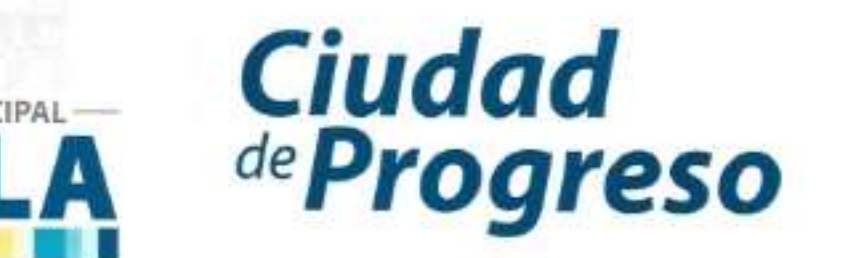

CONTRALORÍA

MUNICIPAL

# **GUÍA DE OPERACIÓN DEL MANEJADOR DE PROVEEDORES Y CONTRATISTAS "MAPYC" DEL H. AYUNTAMIENTO DEL MUNICIPIO DE PUEBLA USO EXCLUSIVO PROVEEDORES**

Clave: MPUE1418/RG/CM04/008/25092018-A **AUTORIZACIONES** Leticia Lorenzo Zamudio Luis Miguel Necoechea Rodríguez. **Municipal** Contralora Subcontralor de Responsabilidades y Evolución Patrimonial

Se actualiza la presente guia en la H. Puebla de Zaragoza a los veinticinco dias del mes de septiembre del dos mil dieciocho.

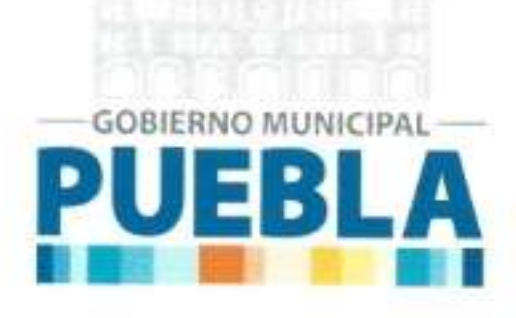

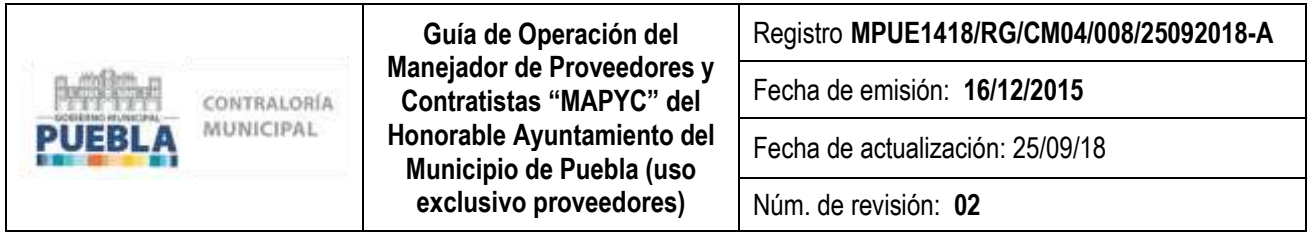

Con fundamento en lo dispuesto en los artículos 8 y 115 de la Constitución Política de los Estados Unidos Mexicanos; 7, 8, 9, 10, 11, 12 y 13 de la Ley Federal de Protección de Datos Personales en Posesión de los Particulares; 6 fracción XIX, 24, 25, 26, 27, 28, 29, 30, 31 y 32 de la Ley de Adquisiciones, Arrendamientos y Servicios del Sector Público Estatal y Municipal;169 fracciones I y XIII de la Ley Orgánica Municipal; 12 fracciones I y LVIII, 27 fracción XXXIX y 28 Bis del Reglamento Interior de la Contraloría Municipal del Honorable Ayuntamiento de Puebla, se expide la presente:

#### **GUÍA DE OPERACIÓN DEL MANEJADOR DE PROVEEDORES Y CONTRATISTAS "MAPYC" DEL HONORABLE AYUNTAMIENTO DEL MUNICIPIO DE PUEBLA (USO EXCLUSIVO PROVEEDORES)**

# **I. OBJETIVO**

Facilitar el uso de la plataforma Manejador de Proveedores y Contratistas "MAPYC" a los usuarios interesados en obtener la Cédula de Registro de Inscripción y/o Revalidación al Padrón de Proveedores del Honorable Ayuntamiento del Municipio de Puebla.

#### **II. ALCANCE**

La presente Guía es de observancia obligatoria para las y los servidores públicos de las Dependencias y Entidades de la Administración Pública Municipal del Honorable Ayuntamiento del Municipio de Puebla, así como para los proveedores en obtener la cédula de registro de inscripción y/o revalidación al Padrón de Proveedores del Honorable Ayuntamiento del Municipio de Puebla.

Los sujetos obligados a registrarse en el Padrón de Proveedores, serán todas aquellas personas físicas o morales a quienes se les adjudique un contrato o pedido de bienes, arrendamientos o servicios, ya sea por licitación pública, concurso por invitación, procedimiento de adjudicación mediante invitación a cuando menos tres personas y adjudicación directa; de conformidad con el monto mínimo y máximo de adjudicación aprobados en el Presupuesto de Egresos vigente para cada año y con base en el Artículo 6 Fracción XIX, 25, 26, 27, 28, 29, 30, 31y 32 de la Ley de Adquisiciones, Arrendamientos y Servicios del Sector Público Estatal y Municipal.

#### **III. DEFINICIONES**

**Artículo 1.-** Para efecto de la presente Guía se entenderá por:

**Administrador**: Personal del Departamento de Padrones de la Subcontraloría de Responsabilidades y Evolución Patrimonial de la Contraloría Municipal, responsable del manejo del MAPYC.

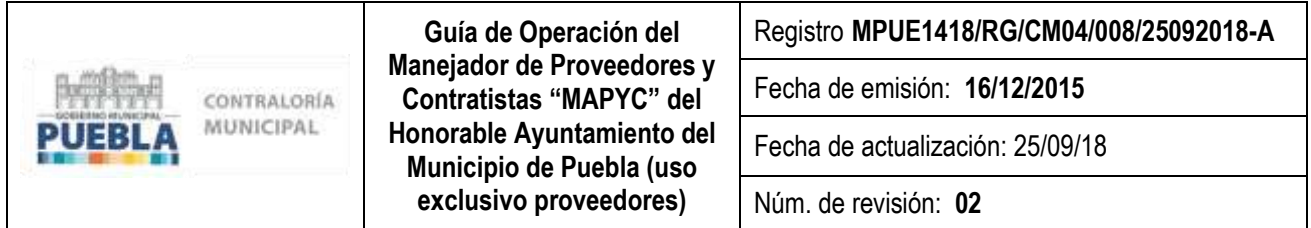

**Constancia de Situación Fiscal**: Documento oficial que expide la Secretaría de Hacienda y Crédito Público en el cual se asienta el Registro Federal de Contribuyente, los datos del contribuyente, actividades, régimen y guía de obligaciones.

**Comprobante de Cita**: Se obtiene vía electrónica a través del registro en el Sistema de Registro de Proveedores "MAPYC" en el cual se reserva día y hora específica para la revisión documental.

**Comprobante de domicilio fiscal**: Documento oficial que indica la ubicación del lugar donde se administra el negocio ya sea de persona física o moral, y que deberá ser el mismo que se establece en el Registro Federal de Contribuyentes.

**Contraseña**: Clave confidencial de acceso al Sistema de Registro de Proveedores.

**Escritura o Acta Constitutiva**: Instrumento jurídico mediante el cual se constituye una sociedad o asociación, mismo que deberá de contener los requisitos exigidos en la normatividad aplicable, debiendo constar en escritura pública.

La escritura pública y el estatuto de la sociedad o asociación deberán estar inscritos en el Registro Público de la Propiedad y Comercio.

**Identificación Oficial con fotografía**: Documento emitido por una autoridad administrativa competente para permitir la identificación personal de los ciudadanos.

**Inhabilitación**: Sanción temporal impuesta al proveedor derivada del incumplimiento de los convenios, contratos y pedidos, así como por la falta de observancia de las disposiciones contenidas en la Ley de Adquisiciones, Arrendamientos y Servicios del Sector Público Estatal y Municipal y su normatividad complementaria.

**Inscripción**: Registro que se le otorga a un proveedor en el Padrón de Proveedores del Gobierno Municipal de Puebla con vigencia de un año natural.

**Ley:** La Ley de Adquisiciones, Arrendamientos y Servicios del Sector Público Estatal y Municipal.

**MAPYC**: Manejador de Proveedores y Contratistas.

**Modificaciones a la Escritura o Acta Constitutiva**: Reformas y/o cambios en el documento notarial en la cual se registran todos aquellos datos referentes y correspondientes a la formación de una sociedad o asociación.

**Opinión del Cumplimiento de Obligaciones Fiscales (SAT)**: Documento oficial emitido por la autoridad competente referida en el artículo 32-D del Código Fiscal de la Federación, que en sentido positivo avala que el solicitante se encuentra al corriente de sus obligaciones en la materia a la fecha de solicitud.

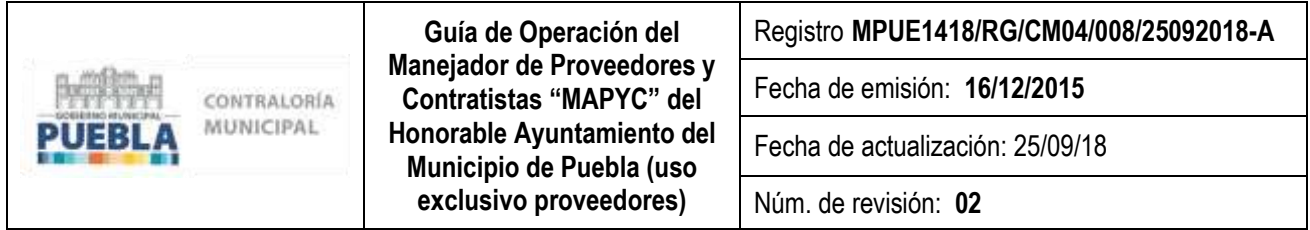

**Padrón**: Las personas físicas y/o morales que forman parte del Listado de Proveedores del Gobierno Municipal de Puebla.

**Persona Física**: Individuo con capacidad para contraer obligaciones y ejercer derechos.

**Persona Moral:** Es una entidad a la que el derecho atribuye y reconoce personalidad jurídica propia, y en consecuencia capacidad para actuar como sujetos de derecho, esto es, capacidad para adquirir y poseer bienes de todas clases, para contraer [obligaciones](http://es.wikipedia.org/wiki/Obligaci%C3%B3n) y ejercitar acciones judiciales.

**Procedimiento / Proceso**: Secuencia de actividades ordenadas y pasos definidos con la finalidad de obtener un resultado predeterminado para alcanzar los objetivos establecidos.

**Proveedor**: La persona física o moral que celebre contratos o pedidos de adquisiciones, arrendamientos o servicios en sus diversas modalidades conforme a la Ley de Adquisiciones, Arrendamientos y Servicios del Sector Público Estatal y Municipal.

**Registro Federal de Contribuyentes**: Es la clave que las personas físicas y morales obtienen para cumplir sus obligaciones fiscales.

**Registro**: Asentar información concreta para dar de alta a una persona física o moral en el Padrón de Proveedores del Honorable Ayuntamiento de Puebla.

**Renovación / Revalidación**: Ratificar y/o confirmar el registro que se la da a un proveedor en el Padrón de Proveedores del Ayuntamiento, dentro de los 20 días antes del vencimiento de su inscripción, cuya vigencia es de un año.

Sistema: Para efectos de esta guía, se podrá hacer uso de manera indistinta a la palabra "sistema" o "plataforma" para hacer referencia al MAPYC.

**Usuario**: Proveedor interesado en la obtención de la Cédula de Registro del Padrón de Proveedores del Honorable Ayuntamiento del Municipio de Puebla.

# **IV. GUÍA DE OPERACIÓN**

**Artículo 2-** Para el acceso a la plataforma MAPYC es necesario contar con una conexión a internet banda ancha y utilizar de forma indistinta los exploradores **Internet Explorer de Windows (sin tener activa la casilla de "Vista de Compatibilidad"**), Google Chrome y/o FireFox.

**Artículo 3-** El acceso a MAPYC se realizará desde la página oficial del Ayuntamiento **[www.pueblacapital.gob.mx](http://www.pueblacapital.gob.mx/)**, posicionar puntero del mousse en "Trámites y Servicios" / clic en "Padrón de Proveedores y Contratistas" / clic acceso a MAPYC o directamente en:

**http://www.pueblacapital.gob.mx/transparencia/15-transparencia/1956-padron-de-proveedores**

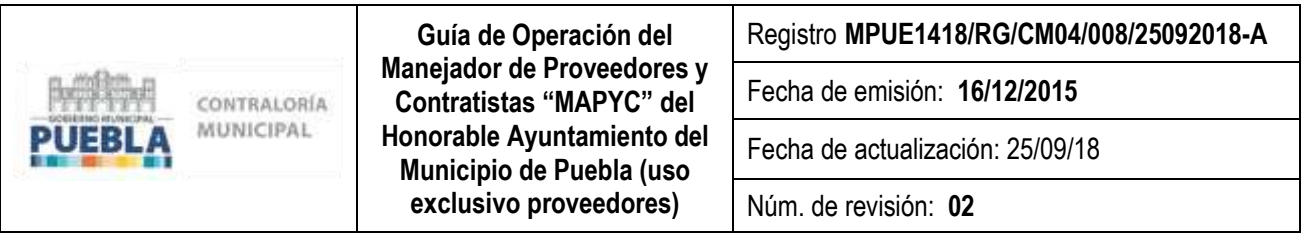

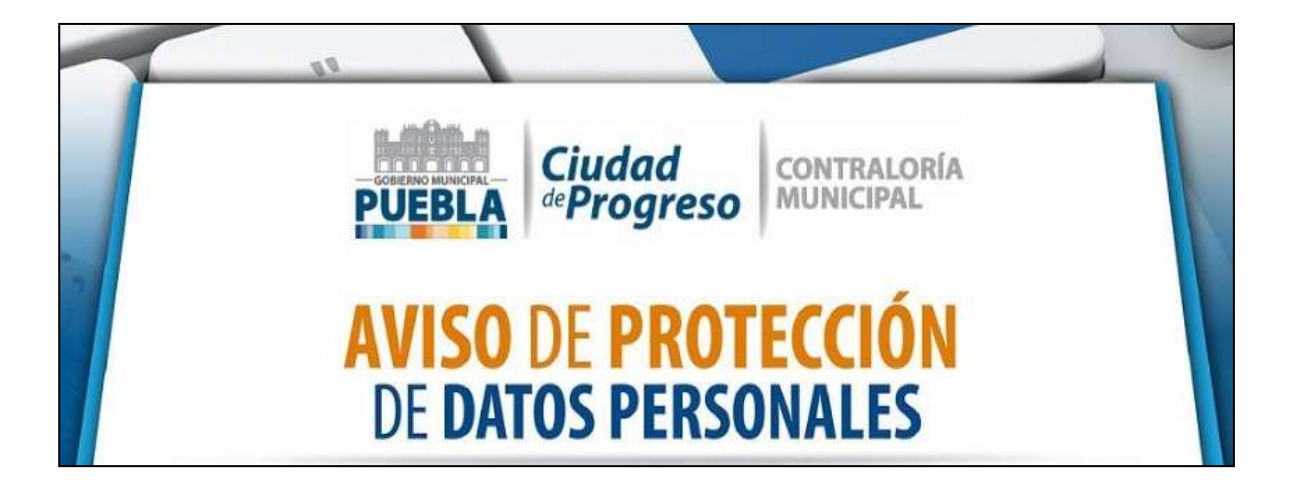

**Artículo 4.-** El usuario que no cuente con registro deberá ingresar al MAPYC a través del área de captura de "Nuevo Usuario", seguir las instrucciones y activar su cuenta a través del mensaje que llegará al correo electrónico que se haya capturado en el pre registro.

En caso de contar con usuario y contraseña, de acceso al MAPYC, deberá escribir la información solicitada en el área de captura correspondiente y dar clic en la palabra "ingresar"; en caso de no recordar la información, oprimir "Recuperar tu Contraseña", la cual llegará vía E-Mail.

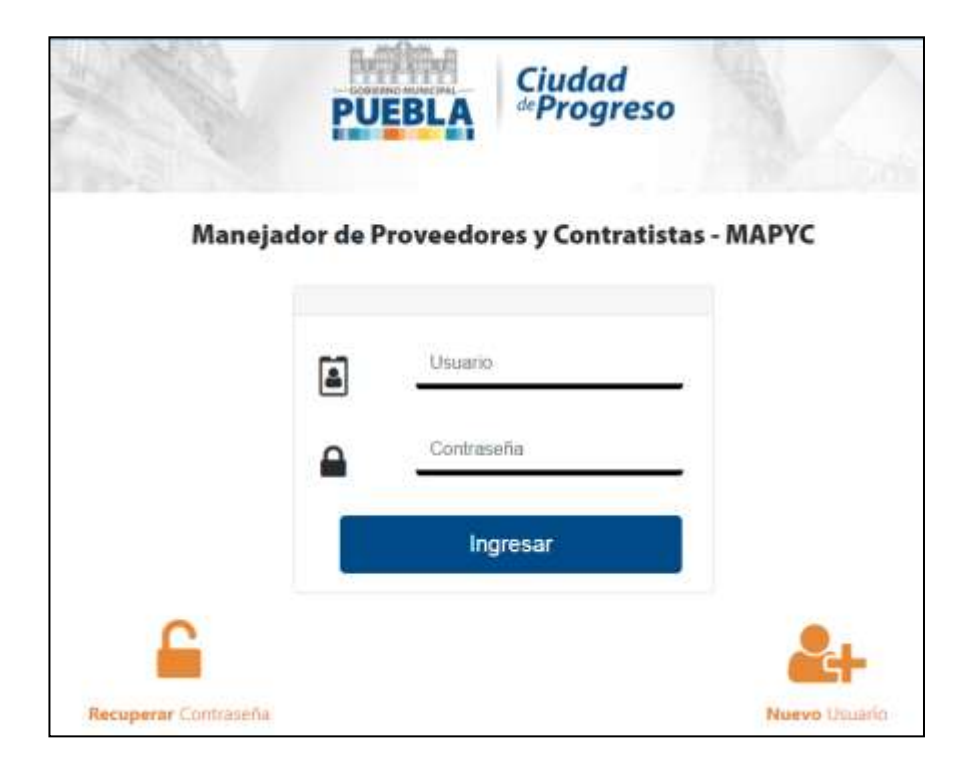

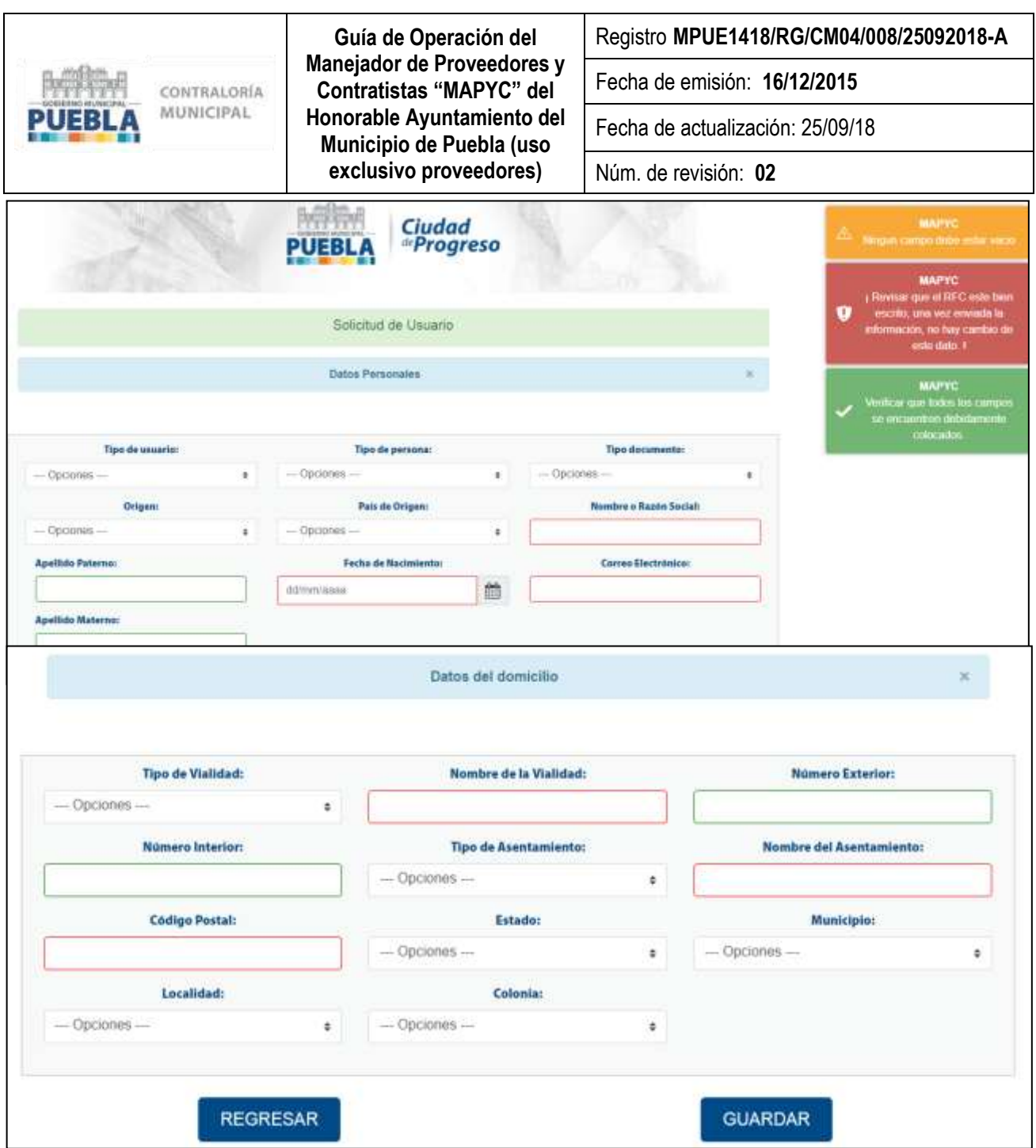

**Notas importante:**

- **Toda la información deberá capturarse sin acentos.**
- **Para el caso de RFC, sólo se permitirá ingresarlo una sola ocasión, por lo que se deberá poner mucha atención ya que no se podrá modificar una vez ingresado**.

*.*

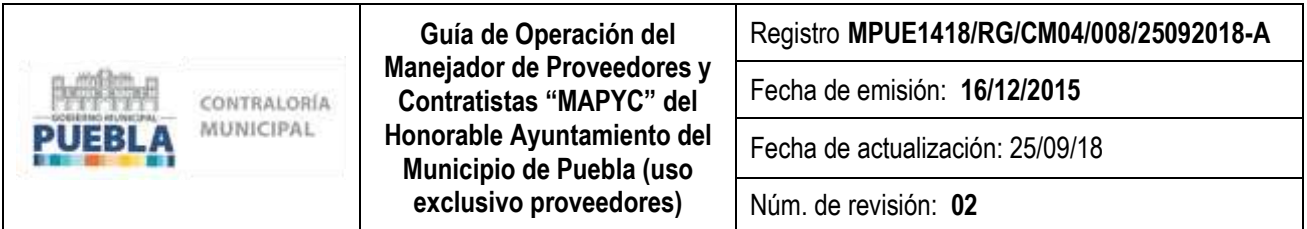

**Artículo 5.-** Una vez que se capturaron y guardaron los datos solicitados, se deberá activar y verificar la cuenta a través del correo electrónico proporcionado, con la finalidad de obtener Usuario y Contraseña para continuar con el registro de datos.

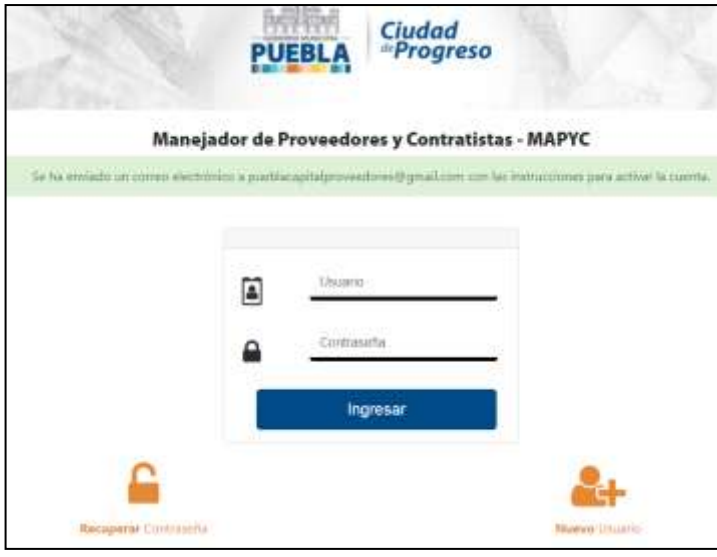

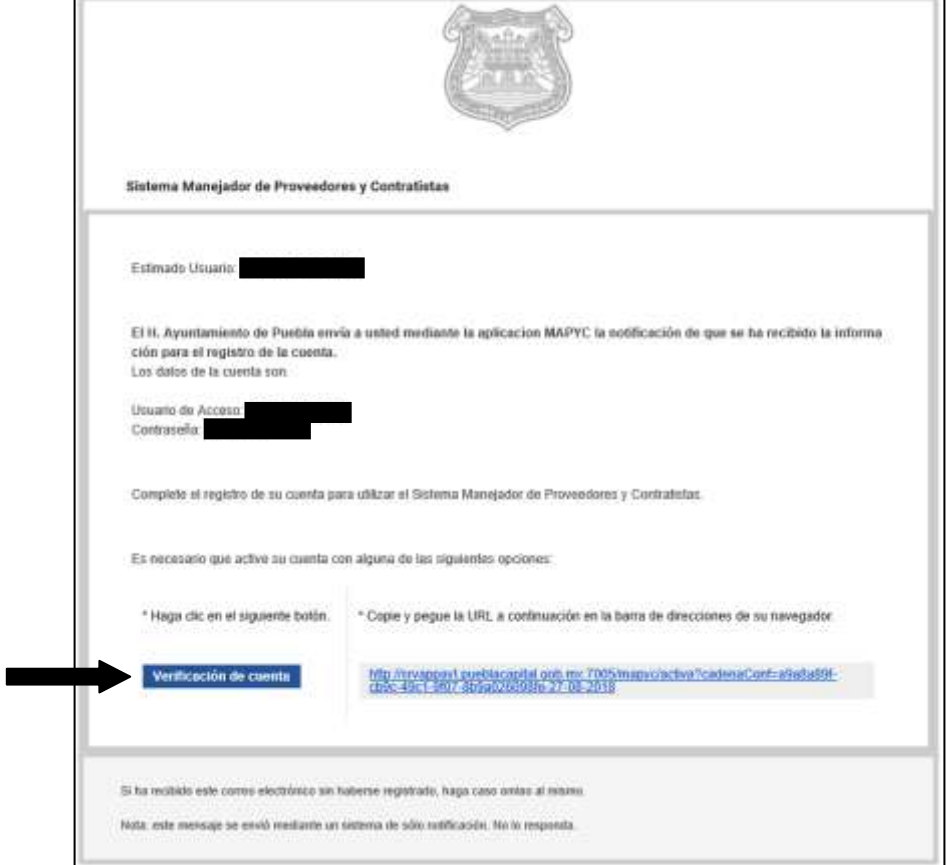

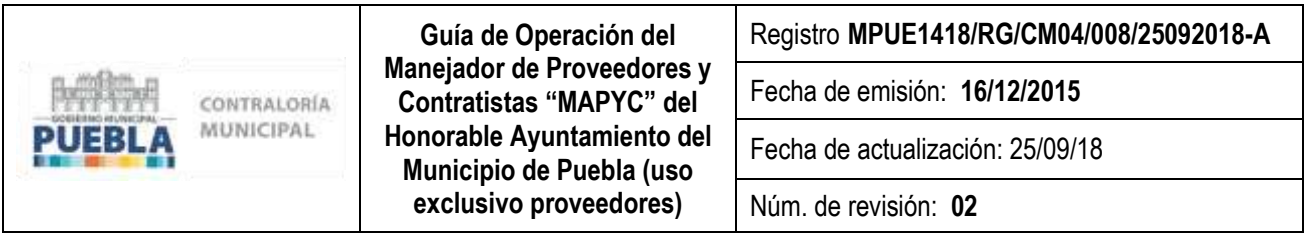

**Artículo 6.-** Los módulos del MAPYC, se distribuye en dos áreas principales:

- **I. Registro de Datos**:
- **II. Agendar Cita**

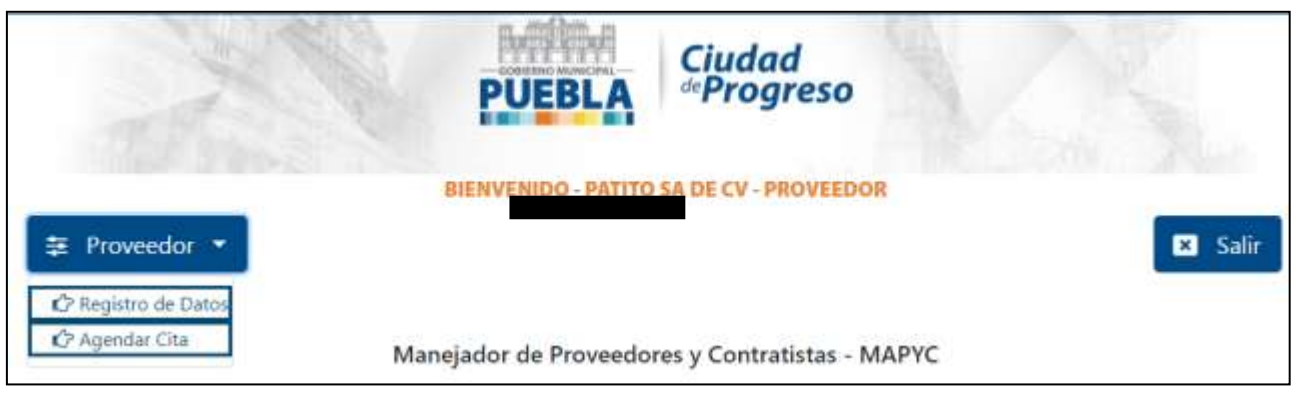

El usuario deberá capturar todos los datos que se solicitan en los diferentes módulos del sistema:

- Persona Moral: Datos Generales, Datos Legales, Datos Técnicos y Datos Compareciente
- Persona Física: Datos Generales, Datos Técnicos y Datos Compareciente

En caso de no capturar toda la información requerida en cada uno de los módulos, no se podrá agendar una cita.

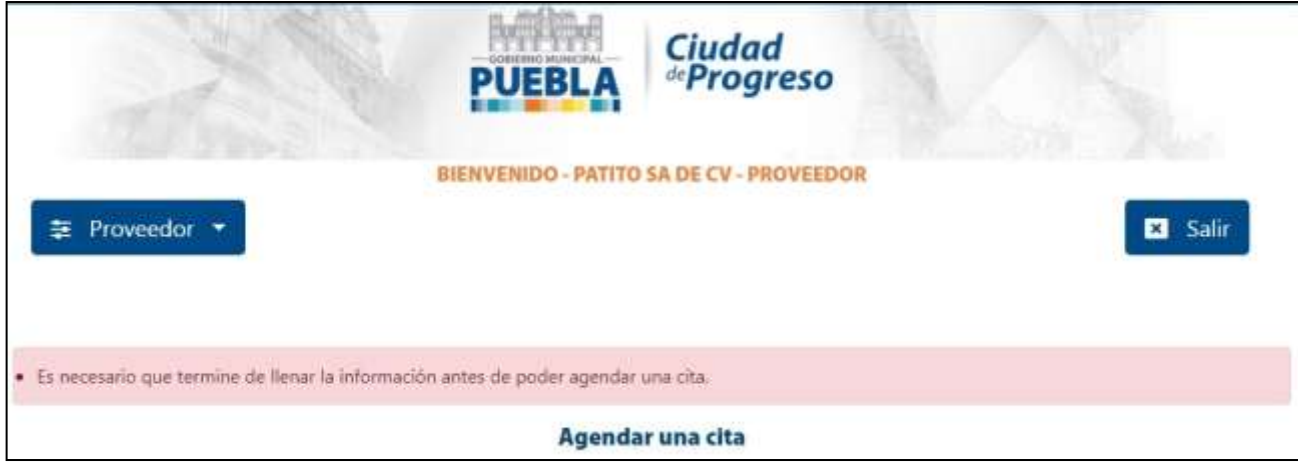

**En el área de datos técnicos, la actividad válida que deberá ingresarse, es la que aparece en la Constancia de Situación Fiscal; por lo tanto, en caso de no coincidir, ésta se modificará con base en la información de este documento.**

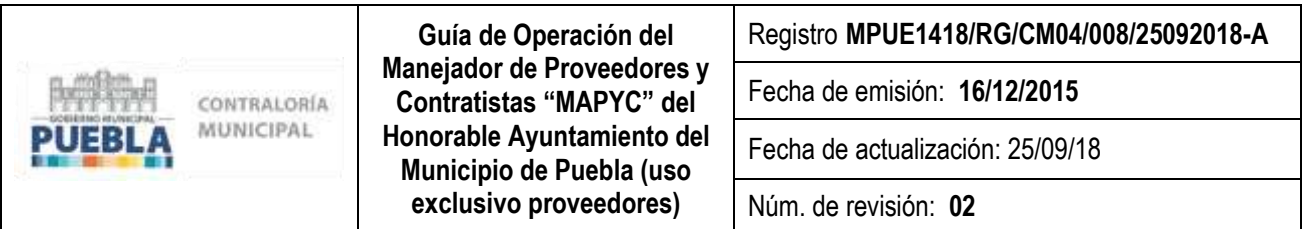

Una vez capturados todos los datos en todos los módulos del sistema, para continuar el trámite deberá descargar los formatos que forman parte de los requisitos y que deberá presentar el día de su cita.

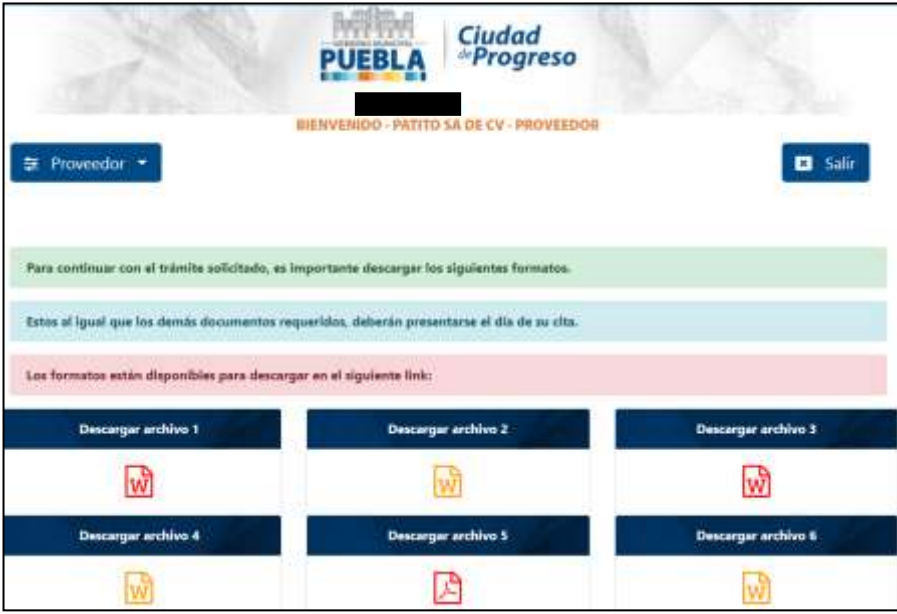

### **III. Agendar Cita**:

El usuario deberá seleccionar una fecha con base en el calendario y seleccionar la cita disponible en el día y horario de su preferencia.

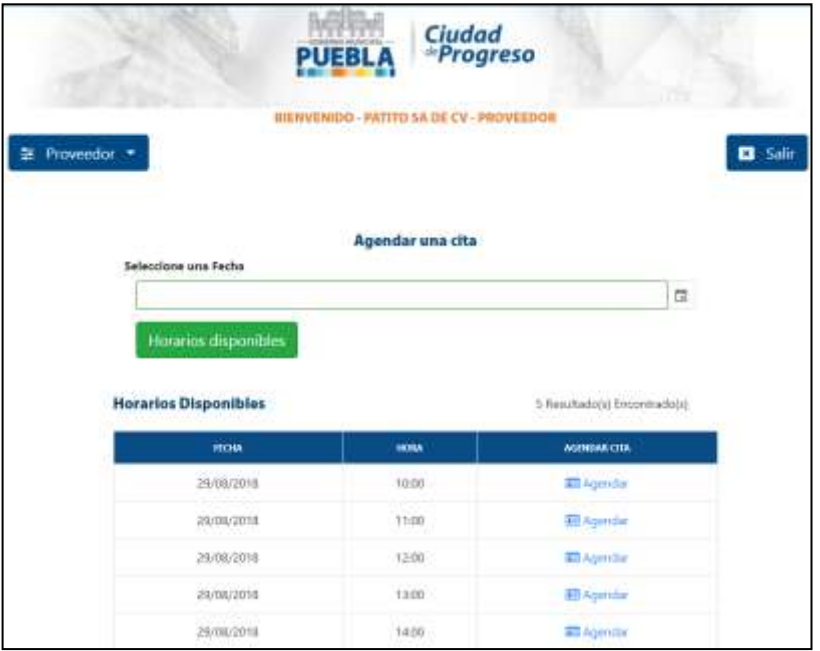

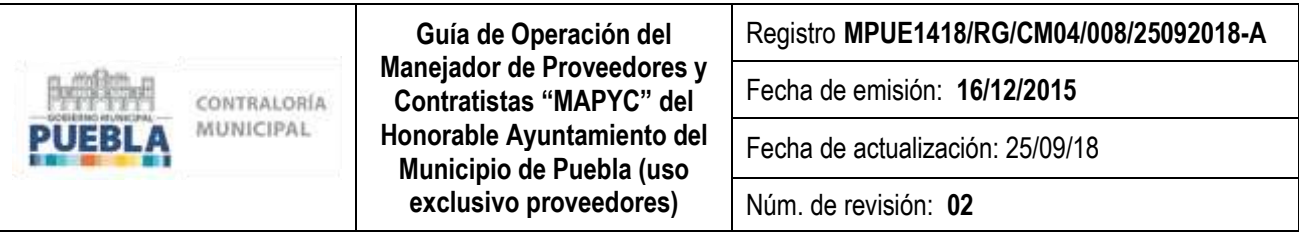

Una vez seleccionada la cita, el comprobante de cita llegará al correo electrónico capturado en el pre registro.

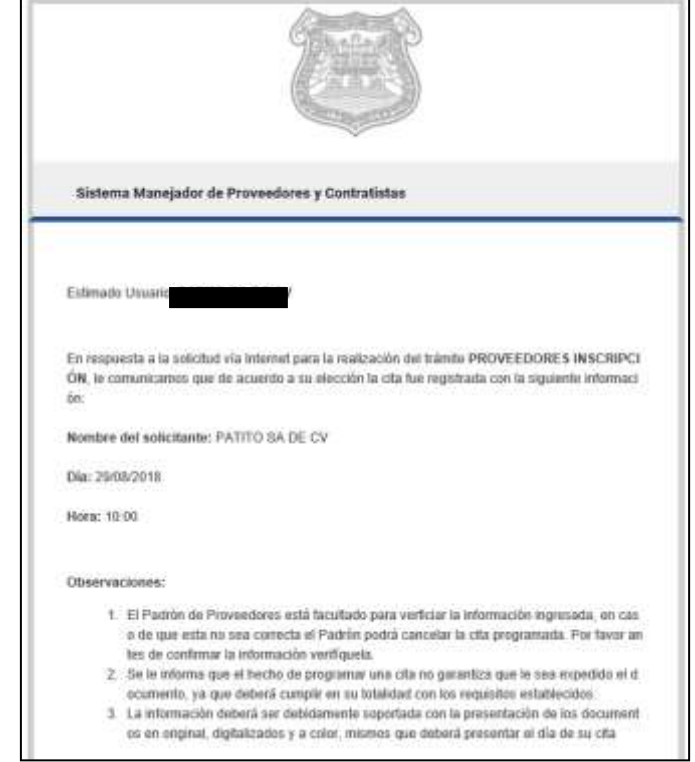

En caso de no poder asistir a la cita seleccionada, comunicarse con el Departamento de Padrones – Área de Proveedores para cancelar la cita y agendar una nueva.

Por otro lado, si el personal del departamento detecta citas duplicadas, éstas se cancelarán y se le notificará al usuario vía correo electrónico para informarle que perdió la cita (las citas) establecida (s).

Una vez que el usuario verifique que ya cuenta con su comprobante de cita, deberá cerrar la cesión en el MAPYC.

**Artículo 7.-** El usuario que no pueda ingresar al MAPYC; deberá comunicarse a la oficina de Padrón de Proveedores a las siguientes extensiones:

#### **Teléfono: 3094600 Ext. 5148 y 5147.**

**Artículo 8.-** En caso de que un usuario este inscrito pero su vigencia haya concluido y no haya revalidado en tiempo (los últimos 20 días antes de la fecha límite de vencimiento), deberá realizar nuevamente el trámite como inscripción.

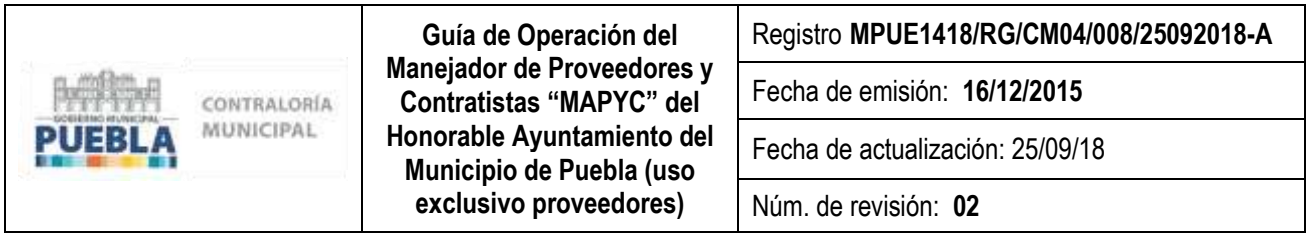

# **V. VIGENCIA**

**Artículo 9.-** La presente Guía entrará en vigor a partir del día veintiocho de agosto de dos mil dieciocho y deberá revisarse cuando menos una vez al año por la Subcontraloría de Responsabilidades y Evolución Patrimonial, para efectos de su actualización.